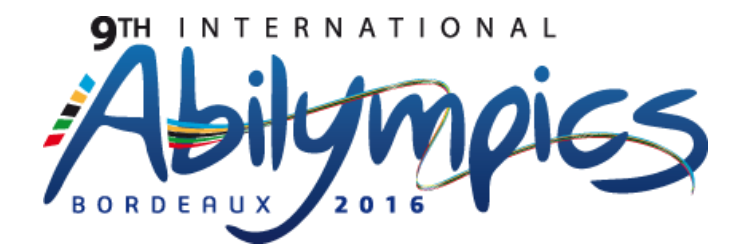

# **V33 CAD Industrial Design**

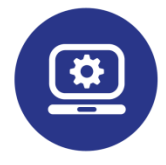

# **Module 1**

- **Measurements**
- **Modeling**
- **Assembly**
- **Animation**
- **Layout drawing**

# **Duration: 3 hours**

- *All personal documentation is subject to the jury's verification.*
- *Contestants will not leave their work station without the authorization of a member of the jury.*
- *Only prints bearing the contestant's name will be handed to him/her during the competition.*

*NOTA: Every production must be conform to all ISO norms relating to technical drawing in mechanical construction. The metric system will be used as reference.*

# **Module 1:**

Documents and equipment provided to each contestant:

- Presentation
- Text of the assignment
- Parts of the mechanism
- Evaluation criteria
- One **EP1**-**CAO-DAO-2016** computer file containing:
	- The files of the parts or assemblies forming the system.
- $\triangleright$  One tangible part: the mechanism's body.

**Documents to hand over to the jury at the end of the competition:**

#### **Paper documents:**

Layout drawing of the assembly: Assembled\_mechanism-XXXX

# **1A - Measurements – Scaled sketch** (Duration: 20 minutes)

#### Objective: Freehand scaled sketch of a part.

Using the tangible part ("BODY") extracted from the mechanism and the usual measuring instruments (sliding caliper, ruler…)

- **Freehand sketching** of a scaled part on paper.
	- $\bullet$  Measurement precision:  $5/10<sub>th</sub>$  of a millimeter if measurable.
	- Free choice of views.
	- Complete scaling.
	- Functionality of the parts is left to each contestant's own interpretation.

#### **Caution:**

- **The part will be withdrawn by the jury at the end of this first step.**
- **The use of the modeling software will be authorized after 20 minutes.**

### **1B - Modeling** (Duration 20 min)

Objective: Modeling a component using a CAD software.

Using the previously drawn sketch,

- **MODELING** the "BODY" part.
- **ASSIGN** a material to the part: EN-AW2017.
- **DISPLAY** the part's mass.
- **PRESENT** the results to the jury.
	- Save: "Part" file type.
	- $\bullet$  Filename: Body-XXXX (XXXX = contestant number)

## **1C - Assembly** (Duration 70 min)

Objective: Creating the digital model of the mechanism.

Using the model previously created and the pre-modeled parts provided with the annex:

- **EOMPLETE** the assembly of the mechanism in an "extreme minimum" position.
- **COMPLETE** a longitudinal cross-section showing the inside of the actuator.
- **CREATE** a print screen and hand it to the jury.
	- Save: "assembly" file type.
	- Filename: Assembled mechanism-XXXX (XXXX = contestant number)

## **1D - Animation** (Duration 10 min)

Objective: Display the system in an operating state

Using the previously created digital model,

- **SET UP** a command showing how the mechanism functions between its extreme minimum and extreme maximum positions.
- **SAVE** the animation: "Animation" file type
	- Filename: Assembled mechanism-XXXX (XXXX=contestant number)
- **PRESENT** the results to the jury.

## **1E – Layout drawing** (Duration 60 min)

Objective: Completing the assembly drawing and its nomenclature

Using the digital model,

- **COMPLETE** on A2 format the layout drawing of the system, including:
	- A choice of views, cuts, sections and other views displaying a complete view of the system.
	- An identification of the parts.
	- A nomenclature.
	- An indication of the mechanism's maximum travel.
	- A title block containing at least the following information:

oName of the system oScale oProjection symbol oName of the contestant

- Save: "drawing" type file.
- Filename: Assembled\_mechanism-XXXX (XXXX = contestant number)

### **NOTA:**

**The gear motor will not be included in the sections.**

**PRINT** the layout drawing.

# **Evaluation criteria**

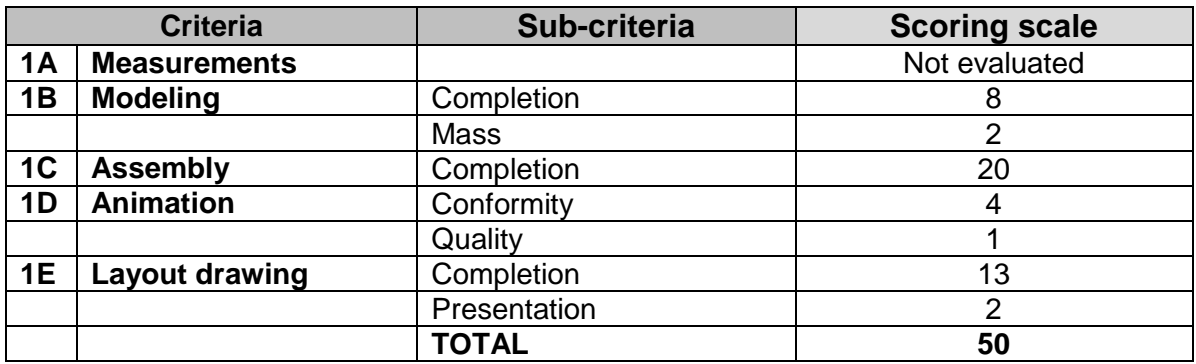

# **Module 2**

- **Modification of the mode of production**
- **Layout drawing**
- **Scaling**
- **Exploded view**
- **Realistic rendering**
- **Integration into a brochure**

# **Duration: 3 hours**

- *All personal documentation is subject to the jury's verification.*
- *Contestants will not leave their work station without the authorization of a member of the jury.*
- *Only prints bearing the contestant's name will be handed to him/her during the competition.*

*NOTA: Every production must be conform to all ISO norms relating to technical drawing in mechanical construction. The metric system will be used as reference.*

# **Module 2**

### **Documents and equipment provided to each contestant:**

- One file composed of paper documents:

- Modification of the mode of production
- Layout drawing
- Scaling
- Exploded view
- Realistic rendering
- Integration into a composition
- **Evaluation criteria**
- An **EP2-CAO-DAO-2016** computer file containing:
	- The **"Assembled system"** file in assembly mode, as well as the subassembly files and part files composing the system.

### **Documents to hand over to the jury at the end of the contest:**

#### **Paper documents:**

- Layout drawing + body scaling: **MBody**-XXXX
- Layout drawing of the exploded view: **EV\_Assembled system** -XXXX

• Composition: **Fiche catalogue-XXXX** 

## **2A - Modification of the mode of production** (Duration: 30 min)

Objective: Modifying the modeling of a part after a change in its mode of production.

Using the *"Assembled system"* layout drawing, open the *"Body"* part file*,* contained in the *"Fixed\_parts"* assembly

- **TRANSFORM** the "Body" part in a cast part.
	- Gravity die casting.
	- Aluminum alloy EN AB-21000.
	- Optimized shapes.
	- Prepare reinforcing ribs.
- $\checkmark$  Instructions
	- $\circ$  The part will be presented with a machined finish.
	- o No drafts.
	- Save: "assembly" type file.
	- Filename: *MAssembled system-XXXX* (XXXX = contestant number)

### **2B – Layout drawing** (Duration: 15 minutes)

Objective: Defining the shapes of the part.

Using the previously created digital model:

- **ESTABLISHING** the layout drawing of the "Body" part on A3 format, including:
	- A choice of views, cuts and sections allowing for a complete and unequivocal definition of the part's geometry.
	- A title block containing at least the following indications:
		- Name of the system
		- Scale
		- Projection symbols
		- Name of the contestant
	- Save: "Drawing" type file.
	- Filename: *MBody-XXXX* (XXXX = contestant number)

# **2C – Scaling** (Duration: 45 min)

#### Objective: Scaling a part.

Using the previously created layout drawing:

- **SCALE** the machined surfaces of the "Body" part.
	- Dimensional scaling with tolerances
	- Shape specifications (with no indications of numerical value)
	- Position specifications (with no indications of numerical value)
	- Surface conditions
	- Any other necessary indication for production.
	- Save: "Drawing" file type.
	- Filename: *MBody-XXXX* (XXXX = contestant number)
- **PRINT** the layout drawing.

## **2D – Exploded view** (Duration: 45 minutes)

Objective: Creating a document for customer service

Using the digital model (File *MAssembled system-XXXX)*,

 **CREATE** an exploded view of the system. The layout drawing of the exploded view will include:

An exploded view of the system.

A view of the system put together.

- A title block containing the name of the system and of the contestant.
- **.** Criteria:
	- oFree choice of orientation
	- oSame orientation for the exploded view and the assembled system
	- oFree choice of scales
	- oParts in shade mode
	- oIndications underlined
	- Save: "Drawing" type file.
	- Filename: *EV\_Assembled system*-XXXX (XXXX = contestant number)

**PRINT** the layout drawing.

## **2E – Realistic rendering** (Duration: 35 minutes)

Objective: Produce synthetic imaging of the assembled actuator.

Using the digital model (File *MAssembled system-XXXX)*,

 **ASSIGN a texture to each component** according to the indications in the following chart:

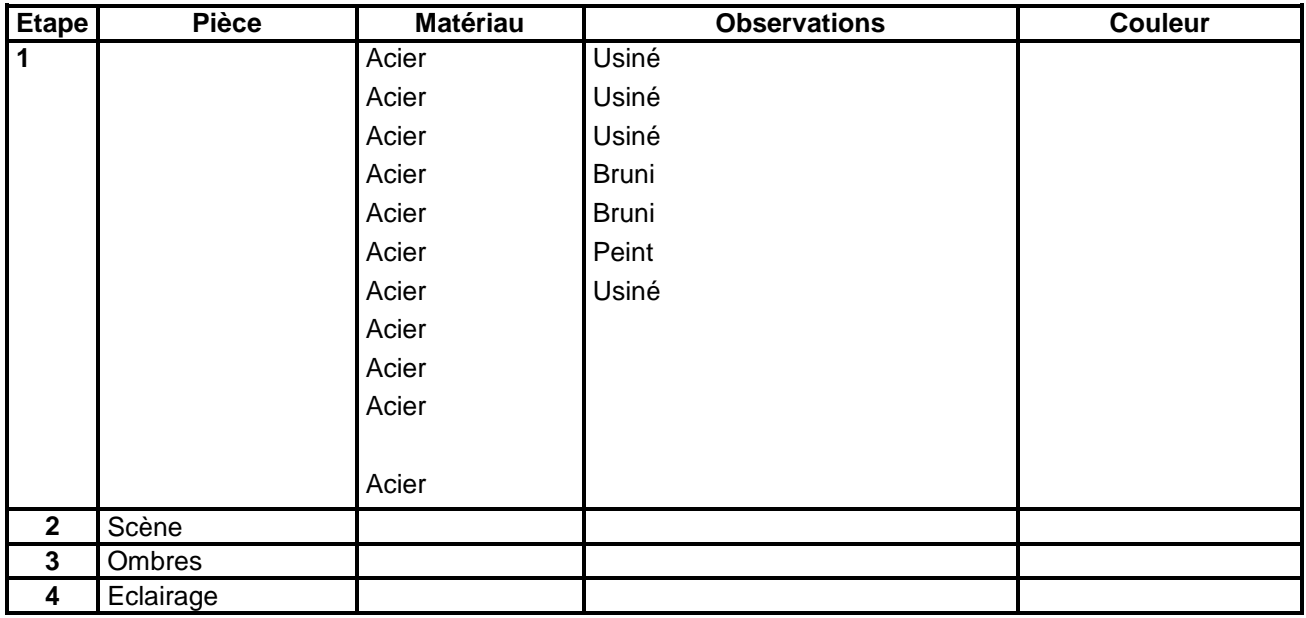

- **CREATE a quarter section view of the assembly** showing the inside of the system**.**
- $\checkmark$  Criteria:
- Free choice of perspective
- Size: 1024 x 768
- Format: jpg/jpeg

#### **NOTA:**

- **The gear motor as well as all the full rotating parts will not be included in the quarter section view.**
	- Save: "Image" type file.
	- Filename: *MAssembled system-XXXX* (XXXX = contestant number)

## **2F – Integration into a composition** (Duration: 10 min)

Objective: Creating a document for the sales department

- **INTEGRATE** the previously created image into the manufacturer's brochure (file "Fiche\_Catalogue.docx").
- **POSITION** and reorganize annotations.
	- Save: "WORD document" type file.
	- Filename: *Fiche\_catalogue-XXXX* (XXXX = contestant number)
- **PRINT** the document.

# **Evaluation criteria**

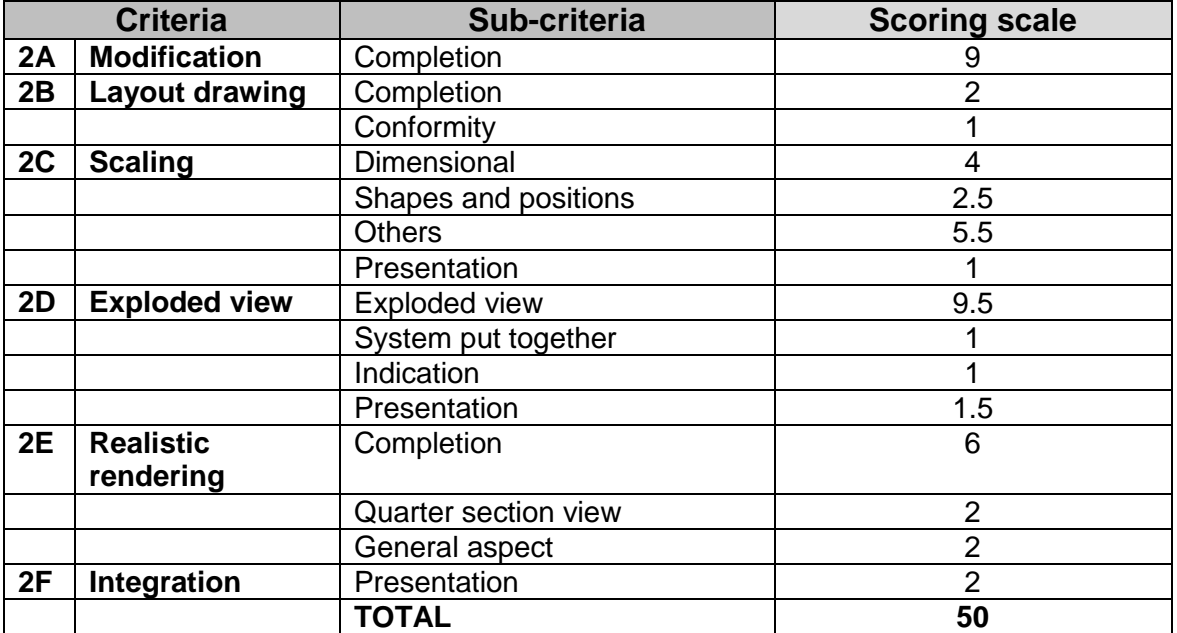

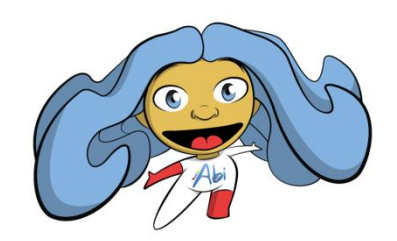

## **Abi wishes you a good competition!**